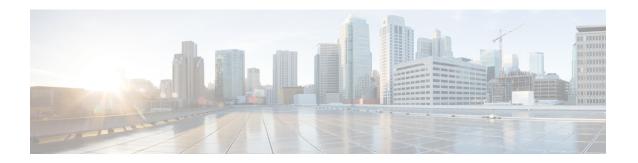

# **Installing the Cisco Remote PHY Solution**

- Installing the Cisco GS7000 Node, page 1
- Opening the Cisco GS7000 Node, page 1
- Installing Cisco Remote PHY Device in the Cisco GS7000 Node, page 1
- Setting Up Cisco Remote PHY Device on the Cisco GS7000 Node, page 5
- Powering Up the Cisco GS7000 Node, page 7
- Closing the Cisco GS7000 Node, page 7

# **Installing the Cisco GS7000 Node**

For more information, see the Cisco 1.2 GHz Super High Output (SHO) GS7000 Node Installation and Operation Guide.

# **Opening the Cisco GS7000 Node**

For more information, see the Cisco 1.2 GHz Super High Output (SHO) GS7000 Node Installation and Operation Guide.

### **Installing Cisco Remote PHY Device in the Cisco GS7000 Node**

#### **Procedure**

- **Step 1** Open the Cisco GS7000 node; remove all the transmitter and receiver modules (if any).
- **Step 2** Insert the location pin on the OIB of the Cisco GS7000 node into the location hole on the Cisco RPD. Tighten the screws on the Cisco RPD with recommended torque.

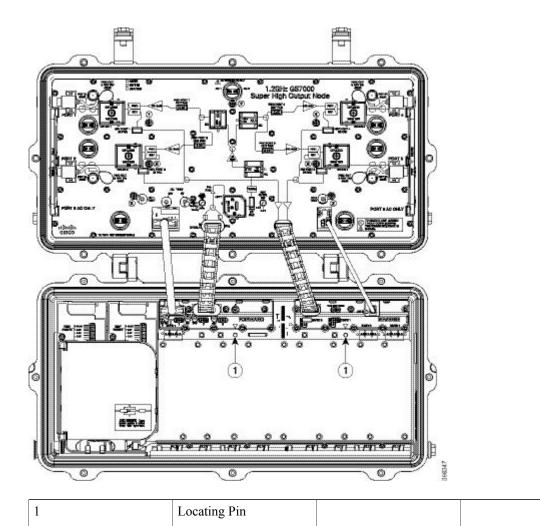

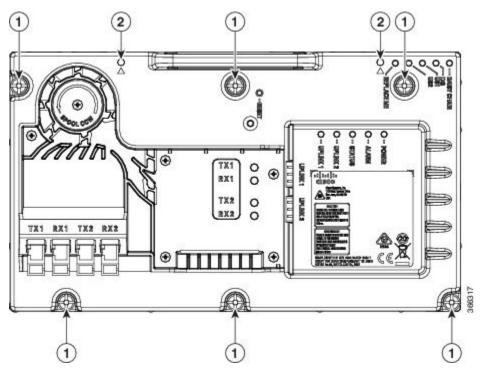

| 1 | Screw | 2            | Locating Hole |
|---|-------|--------------|---------------|
| 1 | Serew | <del>-</del> | Locating Hole |

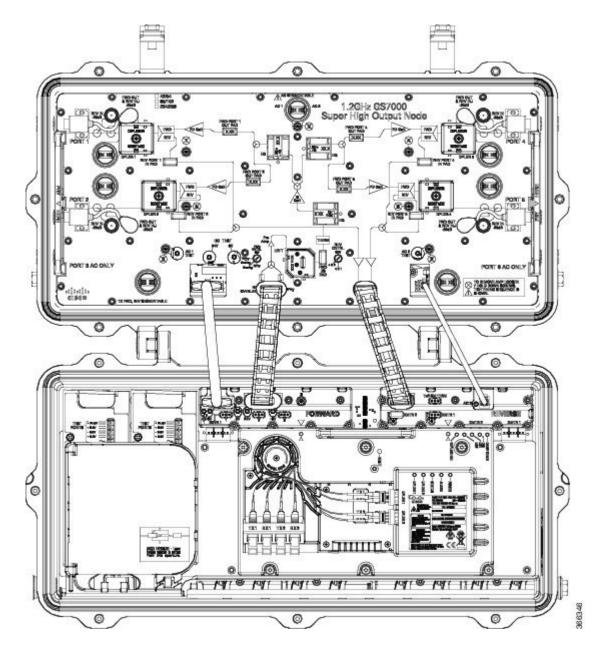

Step 3 Insert the SC connector of the fiber cable into the SC adapter. Insert the LC connector of the fiber cable into the SFP+ module. The SC connector marked with "TX" on the label needs to be installed into the SC adapter marked with "TX" on top of the fiber tray. The SC connector marked with "RX" on the label needs to be installed into the SC adapter marked with "RX" on top of the fiber tray.

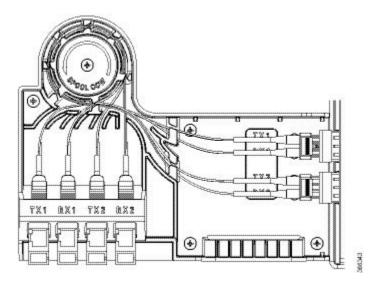

# Setting Up Cisco Remote PHY Device on the Cisco GS7000 Node

#### **Procedure**

- **Step 1** Change the Forward Control Switch in launch amp to Rphy option.
- **Step 2** Change the Reverse Control Switch to 4x1 or 4x2 based on your network.
- **Step 3** Place the ≥6dB pad at forward path and 0dB pad at reverse path on the OIB.

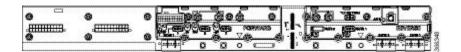

**Note** For the Cisco GS7000 node to work in RPHY mode, plug in the pad in the reverse path on the OIB vertically.

- **Step 4** For Reverse Path (4x2 mode):
  - a) RF Port 1 and 2 will be routed to RPD US2 Port
  - b) RF Port 4 and 5 will be routed to RPD US1 Port

#### **Configuration Definition**

Table 1: Launch FWD CNTRL SW Configuration

| Mode Selection | Description                                                       |
|----------------|-------------------------------------------------------------------|
| Rphy+Overlay   | Routing both Rphy RF signal and Overlay RF signal to launch board |

| Mode Selection | Description                                    |
|----------------|------------------------------------------------|
| Overlay        | Routing only Overlay RF signal to launch board |
| Rphy           | Routing only Rphy RF signal to launch board    |

### Table 2: Launch REV CNTRL SW Configuration

| Mode Selection | Description                                                                                                    |
|----------------|----------------------------------------------------------------------------------------------------|
| 4x2            | Routing Port1 and Port2 RF signal to XMTR2 or RPD US2 (depends on the OIB PAD direction).  Routing Port4 and Port5 RF signal to XMTR1 or RPD US1 (depends on the OIB PAD direction) |
| 4x1            | Routing Port1, Port2, Port4, Port5 RF signal to XMTR1, XMTR2 or RPD US1, US2 (depend on the OIB PAD direction)                                                                      |

### **Table 3: OIB FWD Pad Configuration**

| FWD Attenuator Pads | Description                                                                                                    |
|---------------------|----------------------------------------------------------------------------------------------------|
| Pad 1               | Bridging RCVR1 RF signal to launch board, the loss (in dB) produced by an attenuator pad is equal to the value printed on the top of the attenuator pad. |
| Pad 2               | Bridging RPD RF signal to launch board, the loss (in dB) produced by an attenuator pad is equal to the value printed on the top of the attenuator pad.   |
| Pad 3               | Reserved                                                                                                    |

### **Table 4: OIB REV Pad Configuration**

| REV Pads           | Description                                                                                                    |
|--------------------|----------------------------------------------------------------------------------------------------|
| Pad 1 (horizontal) | Bridging launch board RF signal to XMTR1, the loss (in dB) produced by an attenuator pad is equal to the value printed on the top of the attenuator pad. |
| Pad 2 (horizontal) | Bridging launch board RF signal to XMTR2, the loss (in dB) produced by an attenuator pad is equal to the value printed on the top of the attenuator pad. |

| REV Pads         | Description                                                                                                    |
|------------------|----------------------------------------------------------------------------------------------------|
| Pad 1 (vertical) | Bridging launch board RF signal to RPD US1, the loss (in dB) produced by an attenuator pad is equal to the value printed on the top of the attenuator pad. |
| Pad 2 (vertical) | Bridging launch board RF signal to RPD US2, the loss (in dB) produced by an attenuator pad is equal to the value printed on the top of the attenuator pad. |
| Tx2 SM TERM Pad  | Only used as a terminator with 75 $\Omega$ printed on the top when both XMTR1 and XMTR2 are installed.                                                     |

# **Powering Up the Cisco GS7000 Node**

For more information, see the Cisco 1.2 GHz Super High Output (SHO) GS7000 Node Installation and Operation Guide.

# **Closing the Cisco GS7000 Node**

For more information, see the Cisco 1.2 GHz Super High Output (SHO) GS7000 Node Installation and Operation Guide.

Closing the Cisco GS7000 Node